[Общие сведения](#page-0-0)

[Установка](#page-1-0) Web2

Удаление [и переустановка Web2](#page-3-0)

<span id="page-0-0"></span>Свойства [титровального элемента Web2](#page-4-0)

### **Общие сведения**

Титровальный элемент Web2 предназначен для показа веб-страниц или html-файлов. Входит в стандартный состав титровальной системы продуктов Форвард.

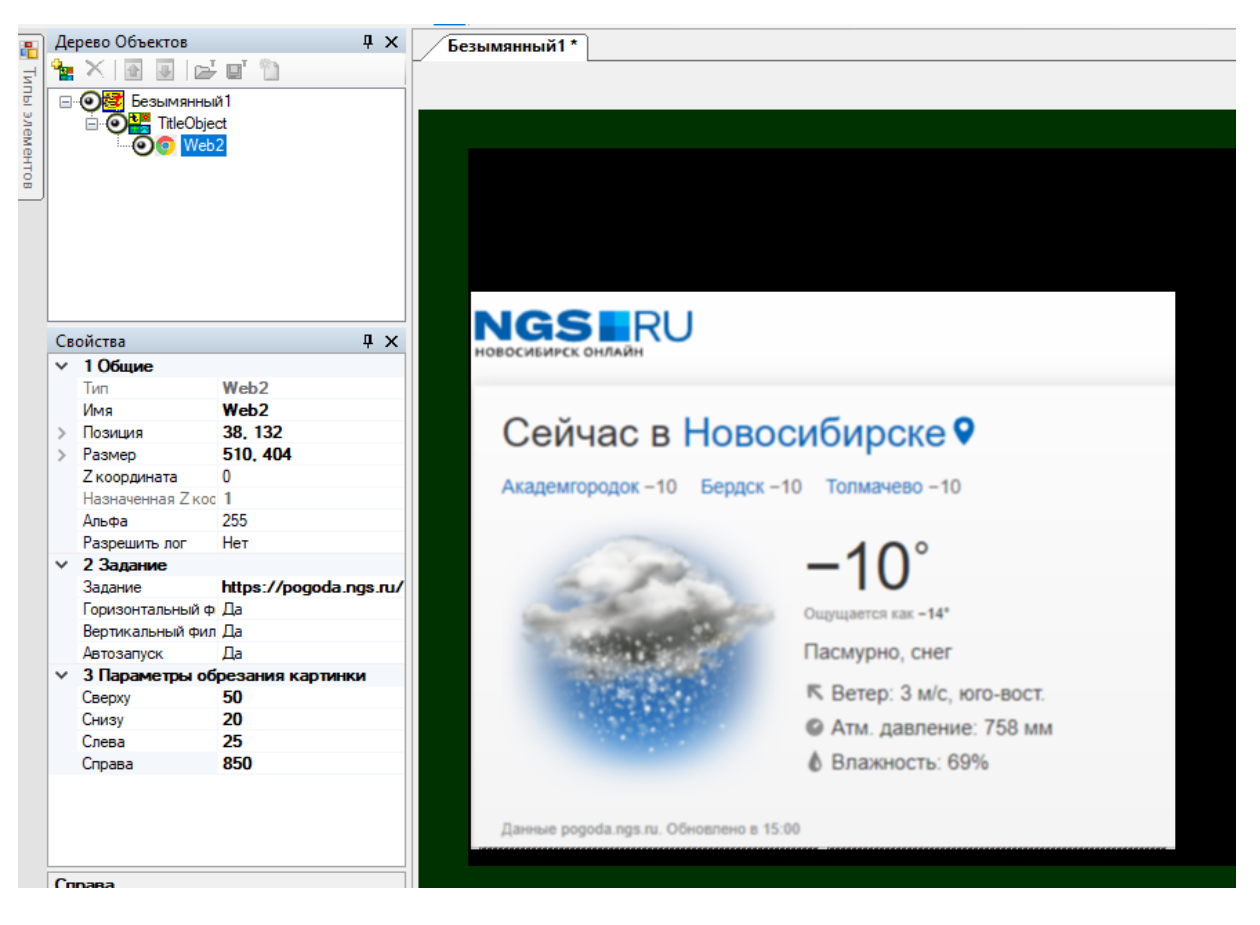

При необходимости с помощью настроек титровального элемента можно показывать только выбранную часть загруженной веб-страницы или html-файла.

Устанавливается дополнительно к основному ПО отдельным инсталлятором - см. соответствующий [раздел](#page-1-0) этого документа.

**Важно! Титровальный элемент Web2 работает только при использовании 64 разрядных операционных систем Windows 10/11 и выше.**

**Важно! Для полноценной работы Web2 требуется, чтобы версия установленного основного ПО ForwardSoftware была не ниже 5.11.0.**

# Установка Web2

<span id="page-1-0"></span>Титровальный элемент Web2 устанавливается дополнительно к основному ПО с помощью отдельного инсталлятора Web2 Setup XX YY ZZ.exe (XX YY ZZ - версия).

Последняя версия Web2 доступна по ссылке.

1. Для установки Web2 скачайте архив с инсталлятором, распакуйте и запустите его.

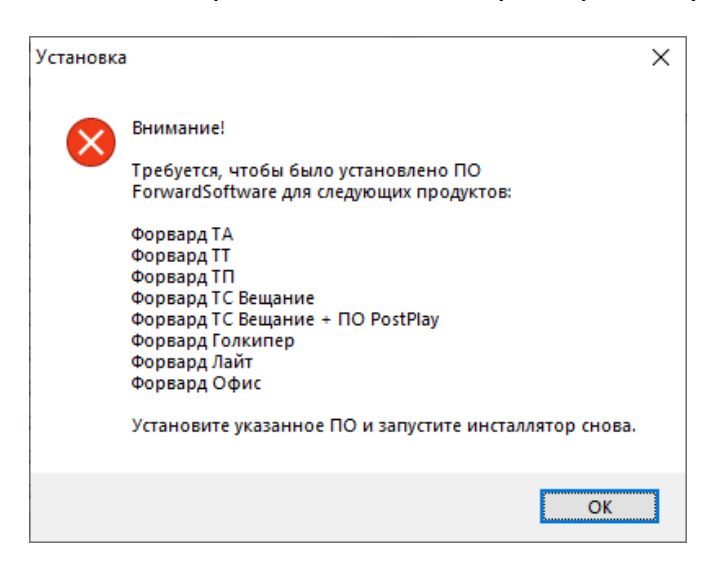

2. Если тип основного ПО не подходит для установки Web2, то появится соответствующее сообщение. Необходимо установить подходящую версию ПО и запустить процесс установки снова.

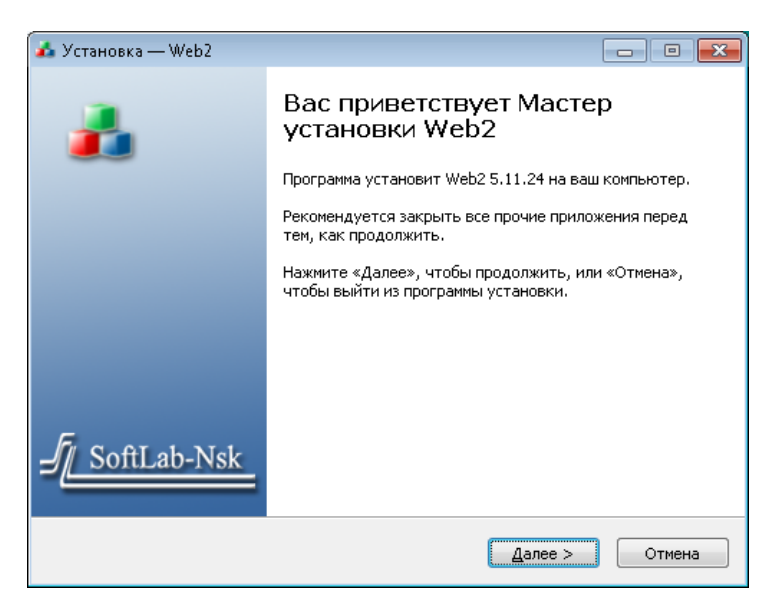

3. Нажмите "Далее>".

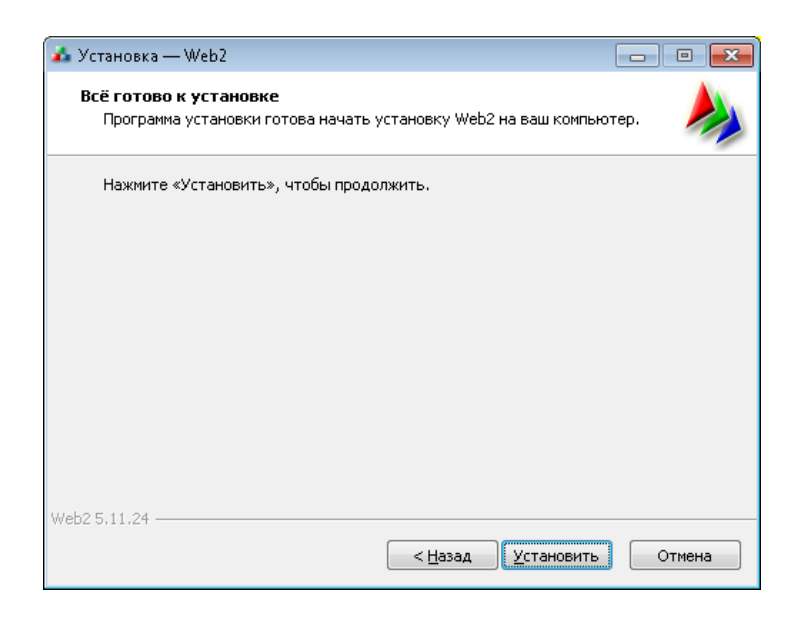

4. Нажмите "Установить".

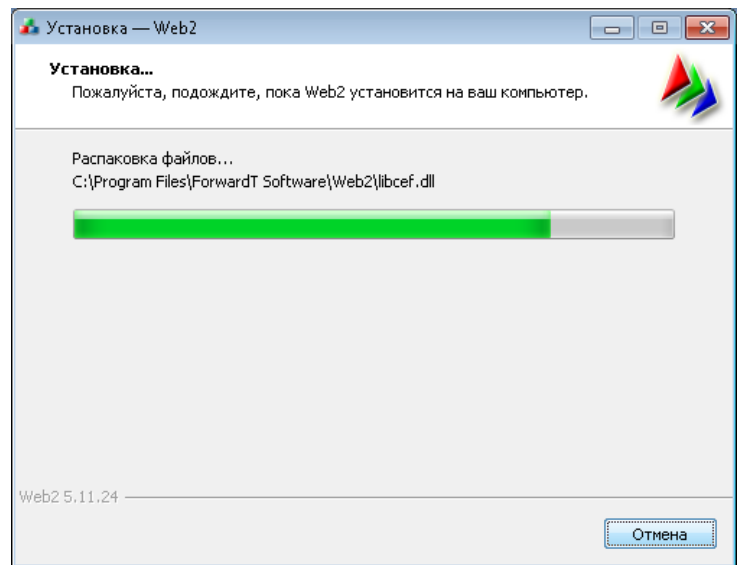

5. Дождитесь окончания установки.

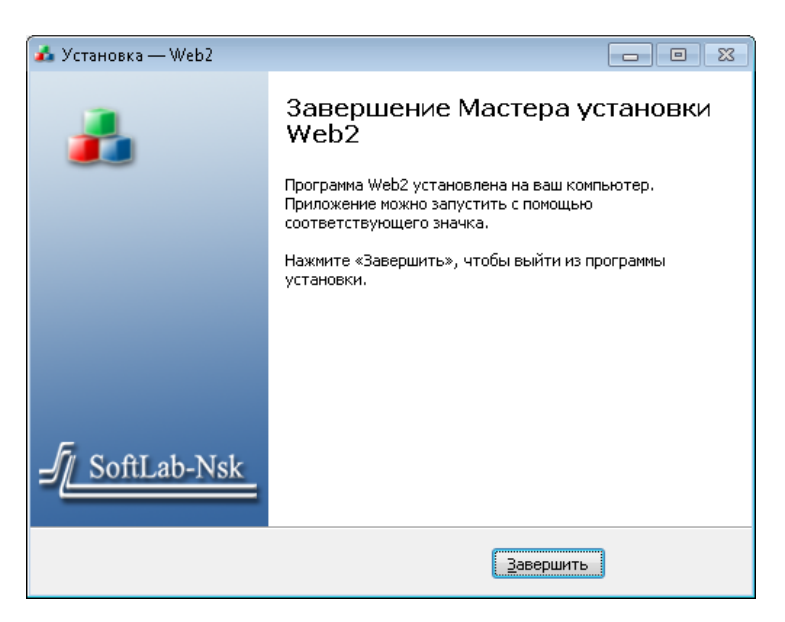

6. Нажмите завершить.

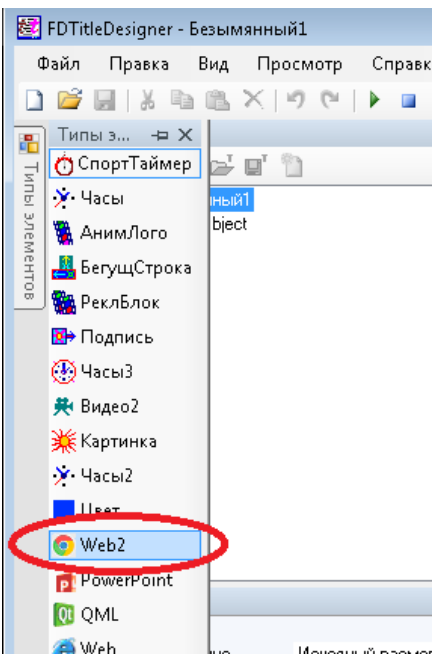

<span id="page-3-0"></span>7. Титровальный элемент Web2 добавлен в общий список.

## **Удаление и переустановка Web2**

 Для переустановки Web2 на более свежую версию просто ещё раз запустите новый инсталлятор поверх уже установленного.

## **Важно! Приложения FDTitleDesigner и OnAir должны быть закрыты.**

 Удалить Web2 можно через "Панель управления" > "Программы" > "Программы и компоненты".

Или через меню "Пуск" ("ForwardT Software" > "Uninstall Web2")

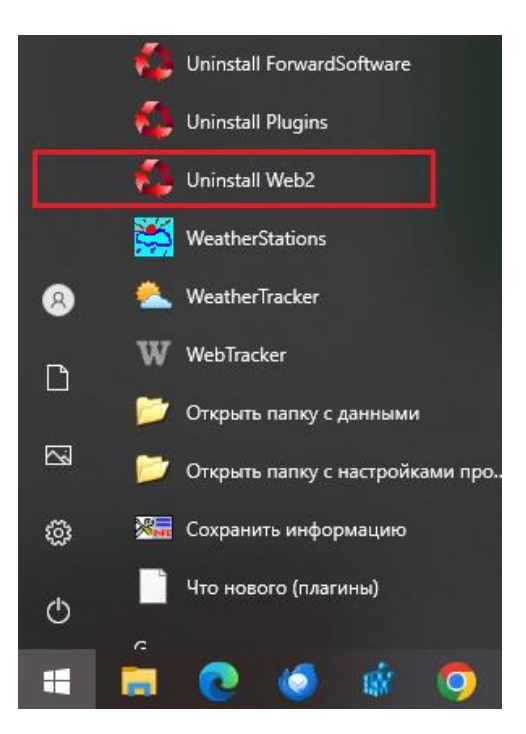

 При переустановке основного ПО ForwardSoftware титровальный элемент Web2 будет удалён.

<span id="page-4-0"></span> При удалении основного ПО ForwardSoftware титровальный элемент Web2 будет также будет удалён.

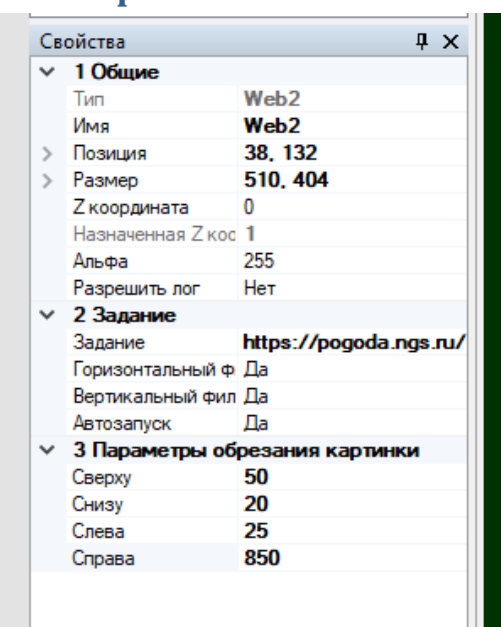

#### **Свойства титровального элемента Web2**

**"Общие"** - описание свойств см. в **[документе](https://old.softlab.tv/rus/forward/docs/ru_title_designer.pdf)** с общим описание титровальной системы.

**"Задание"**

- **"Задание"** имя файла задания (html-файла или URL веб-сайта)
- **"Горизонтальная фильтрация"** сглаживание изображения по горизонтали
- **"Вертикальна фильтрация"** сглаживание изображения по вертикали
- **"Автозапуск"** автоматический старт загрузки html-файла или веб-сайта

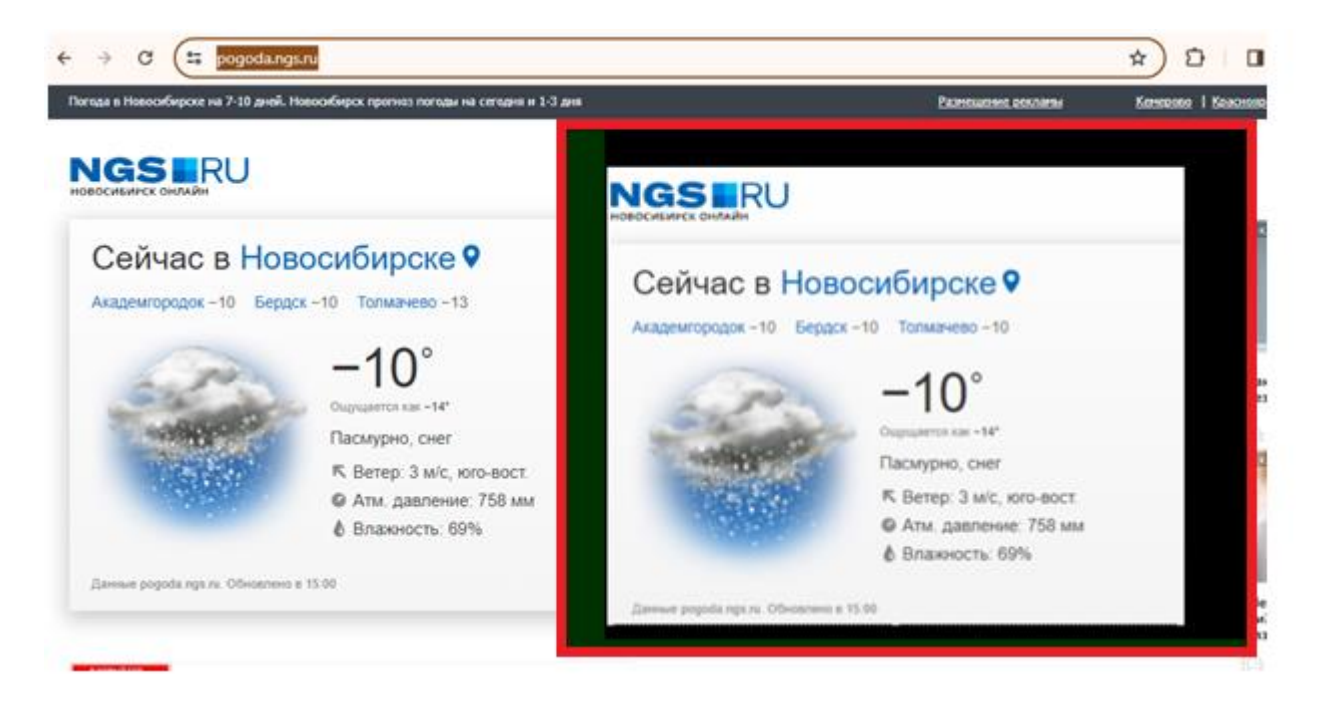

**"Параметры обрезания картинки"** - выбор отступов по краям для показа части загруженного веб-сайта или html-страницы.